## **DB Content Analysis - Concurrent Scans**

By default, the content analysis in iDNA Applications is limited to one concurrent scan. However, this limit can be increased via a configuration setting.

| 1. | Use the <b>ssh client</b> of v | vour choice (e.a. | . putty on Windows | ) to connect to the appliance and edit | the following pro | perties file (e.a. | usina vim): |
|----|--------------------------------|-------------------|--------------------|----------------------------------------|-------------------|--------------------|-------------|
|    |                                |                   |                    |                                        |                   |                    |             |

vim /opt/panagenda/appdata/volumes/idna-idna-config.properties

2. Change the following property according to your needs (default = 1):

## idna-config.properties

dca.aggregations.max\_concurrent=1

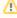

Please note that increasing this value may lead to significantly increased load on your Domino servers, the network or the iDNA Applications server. Depending on the size, location and content of the database, some or all of these areas may be affected. It is strongly recommended that this setting is adapted with only great care!

- 3. Save the properties file and exit
- 4. Restart iDNA Applications with the following command:

ifa restart